# Geräteprotokollpaket für den verwalteten Intersight-Modus in der Gerätekonsole erfassen

# Inhalt

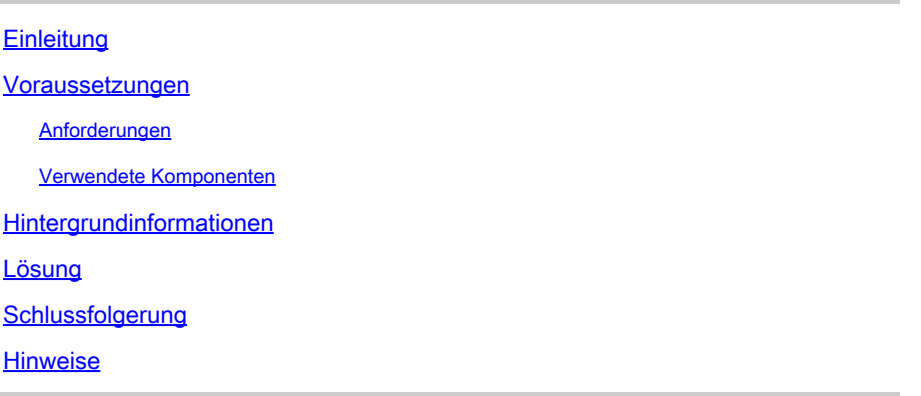

## **Einleitung**

In diesem Dokument wird beschrieben, wie Sie im Intersight Managed Mode (IMM) Protokolle von der Gerätekonsole sammeln, falls der Zugriff auf das Gerät nicht über IMM möglich ist.

#### Voraussetzungen

#### Anforderungen

Es gibt keine spezifischen Anforderungen für dieses Dokument.

#### Verwendete Komponenten

Dieses Dokument ist nicht auf bestimmte Software- und Hardware-Versionen beschränkt.

Die Informationen in diesem Dokument beziehen sich auf Geräte in einer speziell eingerichteten Testumgebung. Alle Geräte, die in diesem Dokument benutzt wurden, begannen mit einer gelöschten (Nichterfüllungs) Konfiguration. Wenn Ihr Netzwerk in Betrieb ist, stellen Sie sicher, dass Sie die möglichen Auswirkungen aller Befehle kennen.

## Hintergrundinformationen

Es gibt Fälle, in denen Komponenten wie Fabric Interconnect (FI), Fabric Extender, Chassis oder Server von Intersight getrennt werden, sodass das Cisco TAC keine Protokolle mehr über Intersight oder manuell über die Intersight-GUI abrufen kann. In diesen Fällen sind zur Fehlerbehebung weiterhin Protokolle erforderlich, und es gibt eine weitere Möglichkeit, diese zu erfassen. Dies erfolgt über die Gerätekonsole.

## Lösung

Zunächst müssen Sie die IP-Adresse eines der Fabric Interconnects in der Domäne ermitteln. Diese finden Sie auf der Registerkarte Fabric Interconnect (1) in IMM in der Spalte Management IP address (2).

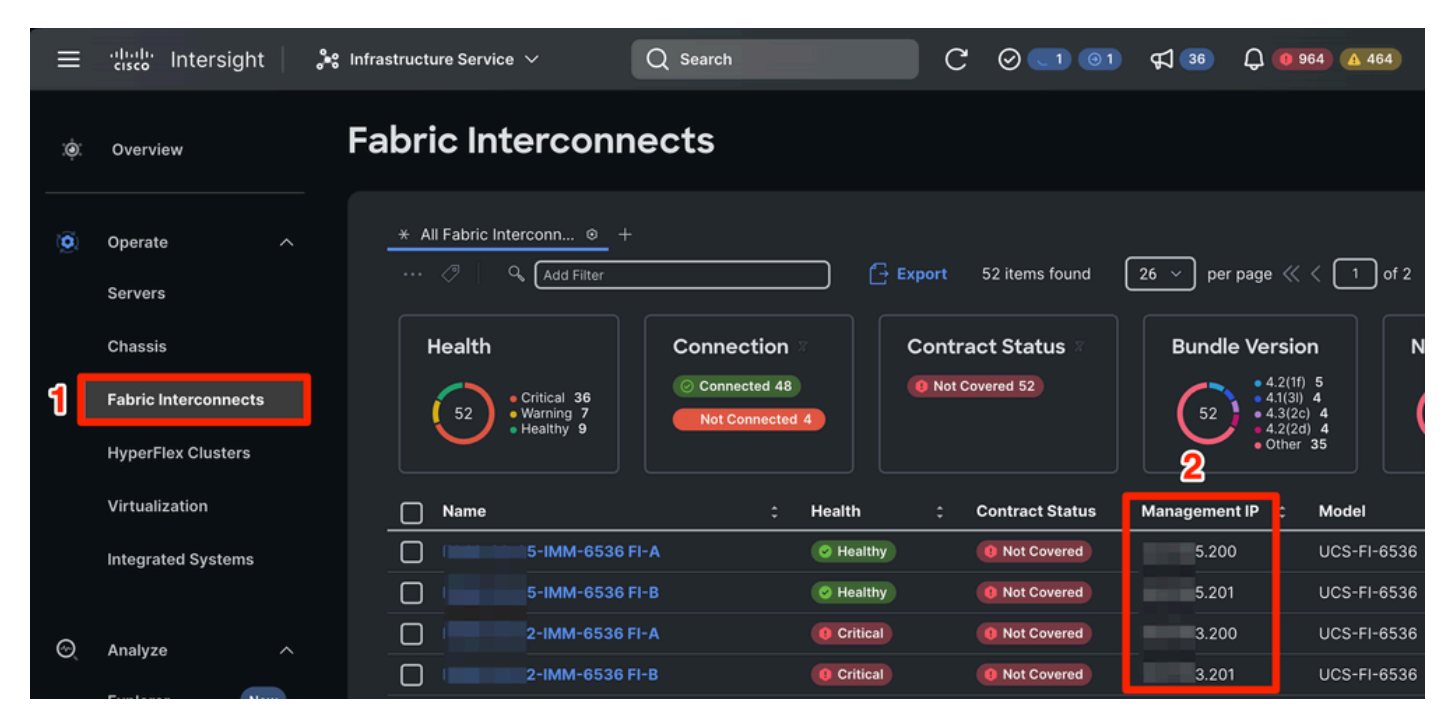

Position der Fabric Interconnects und der Management-IP-Adressen im IMM

Nachdem Sie die FI-IP-Adresse gefunden haben, stellen Sie eine Verbindung zur Gerätekonsole des FI her, indem Sie https://fi-ip-address (Stellen Sie sicher, dass fi-ip-address durch die IP-Adresse ersetzt wird, die Sie im IMM gefunden haben) eingeben und sich anmelden.

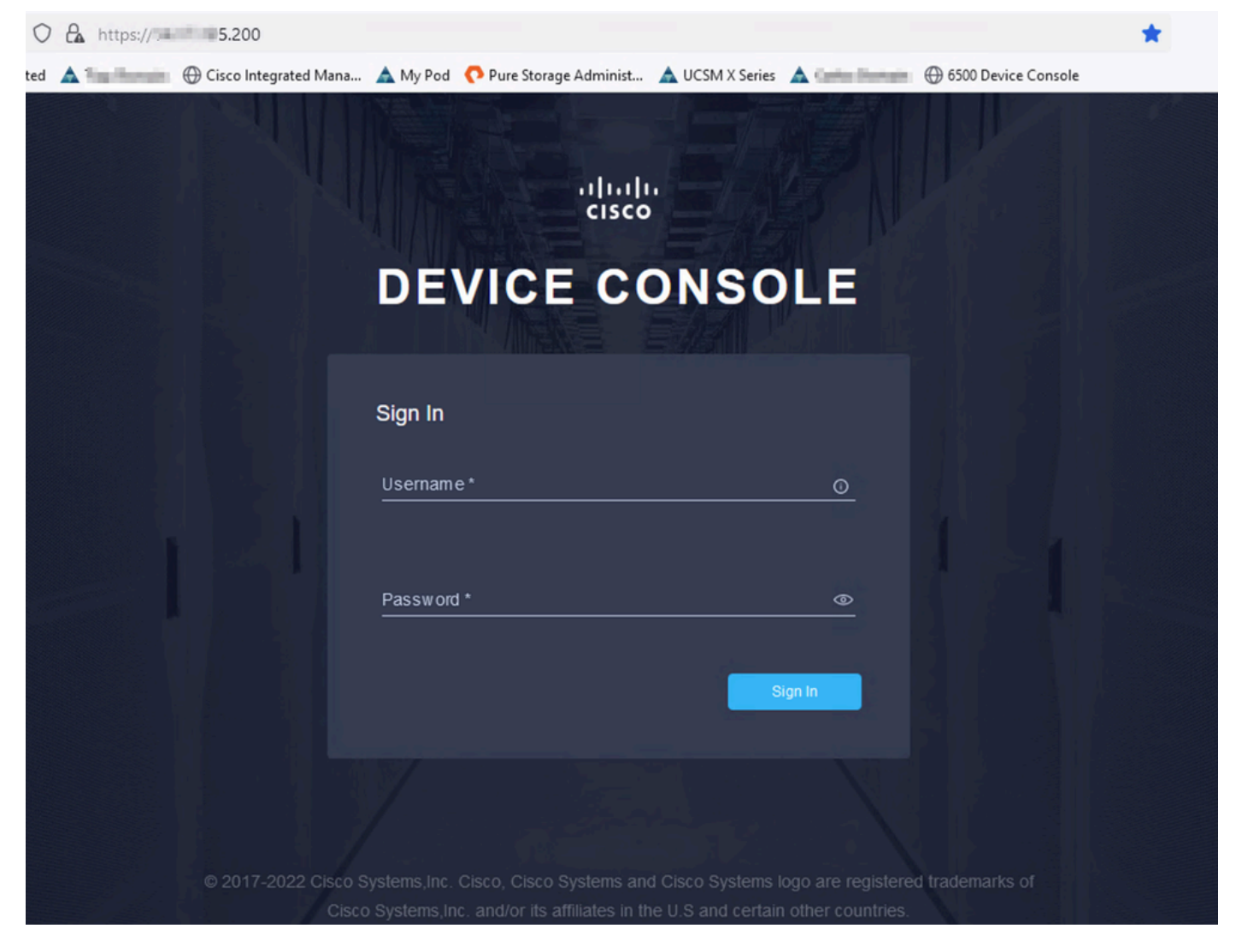

Landing Page der Gerätekonsole

Nach der Anmeldung wird diese Seite angezeigt. Klicken Sie auf Diagnosedaten.

| $O$ $\theta_0$ or https:// 5.200<br>C<br>$\leftarrow$ $\rightarrow$ |                                            |                                            |                          | ☑         | ☺ | 57 |
|---------------------------------------------------------------------|--------------------------------------------|--------------------------------------------|--------------------------|-----------|---|----|
|                                                                     |                                            |                                            |                          |           |   |    |
| CISCO DEVICE CONSOLE MARIE MM-6536                                  |                                            |                                            | $^{\circ}$               | $\Box$    |   |    |
| <b>SYSTEM INFORMATION</b><br><b>DEVICE CONNECTOR</b>                | <b>DIAGNOSTIC DATA</b><br><b>INVENTORY</b> |                                            |                          |           |   |    |
| <b>Fabric Interconnect A (Primary)</b>                              |                                            | <b>Fabric Interconnect B (Subordinate)</b> |                          |           |   |    |
| Management IPs                                                      | $-5.200$                                   | Management IPs                             | $= 5.201$                |           |   |    |
| Model                                                               | <b>UCS-FI-6536</b>                         | Model                                      | <b>UCS-FI-6536</b>       |           |   |    |
| Serial                                                              | <b>FOUR-EYES</b>                           | Serial                                     | <b>PERSONAL PROPERTY</b> |           |   |    |
| <b>Firmware Version</b>                                             | 9.3(5)143(2b)                              | <b>Firmware Version</b>                    | 9.3(5)143(2b)            |           |   |    |
| Available Memory                                                    | 19.11 MiB                                  | <b>Available Memory</b>                    |                          | 19.11 MiB |   |    |
| <b>Total Memory</b>                                                 | 31.31 MiB                                  | <b>Total Memory</b>                        |                          | 31.31 MiB |   |    |
|                                                                     |                                            |                                            |                          |           |   |    |

Gerätekonsole - Startseite/Diagnosedaten

Klicken Sie auf der Registerkarte Diagnosedaten auf Paket für technischen Support erstellen.

| O & O https:// 5.200/an/tech-support/?ScurrentPage=1&SpageSize=10                                                                       |                                             |                        |                            | ☆             | $\circledcirc$                                                                                |               |
|----------------------------------------------------------------------------------------------------|---------------------------------------------|------------------------|----------------------------|---------------|-----------------------------------------------------------------------------------------------|---------------|
| narks Getting Started A Domain   Cisco Integrated Mana A My Pod  Pure Storage Administ A UCSM X Series A Domain   G 6500 Device Console |                                             |                        |                            |               |                                                                                               |               |
| aludu<br>cisco                                                                                                    | DEVICE CONSOLE MM-6536                      |                        |                            |               | $^{\circ}$                                                                                    | G             |
| <b>SYSTEM INFORMATION</b>                                                                                                    | <b>DEVICE CONNECTOR</b><br><b>INVENTORY</b> | <b>DIAGNOSTIC DATA</b> |                            |               |                                                                                               |               |
|                                                                                                    |                                             |                        |                            |               | Generate Tech Support Bundle                                                                  |               |
|                                                                                                    |                                             |                        |                            | 4 items found | 10 $\vee$ per page $\boxed{\left \left\langle\right  \right }$ 1 of 1 $\boxed{\left \right }$ | €             |
| Date/Time                                                                                                    | Name                                        | Oper State             | <b>Bundle Type</b>         | Reason        | Size                                                                                          | $\mathcal{G}$ |
| Feb 22, 2024 9:02 AM                                                                                                    |                                             | Available              | Server                     |               | 123.58 MiB                                                                                    | $\cdots$      |
| Jan 17, 2024 10:47 AM                                                                                                    |                                             | Available              | <b>Fabric Interconnect</b> |               | 213.84 MiB                                                                                    | $\cdots$      |
| Oct 18, 2023 10:27 AM                                                                                                    |                                             | Available              | Fabric Interconnect        | ٠             | 121.52 MiB                                                                                    | $\cdots$      |
| Oct 12, 2023 4:14 PM                                                                                                    |                                             | Available              | <b>Fabric Interconnect</b> | ٠             | 231.06 MiB                                                                                    | $\cdots$      |
|                                                                                                    |                                             |                        |                            |               | KK<br>1 of 1 $\triangleright$ $\triangleright$                                                |               |
|                                                                                                    |                                             |                        |                            |               |                                                                                               |               |

Generieren von Tech Support-Paketen

Daraufhin wird eine Eingabeaufforderung angezeigt, in der Sie das Gerät auswählen, für das Protokolle gesammelt werden sollen. Nachdem Sie das gewünschte Gerät ausgewählt haben, klicken Sie auf Generate (Generieren).

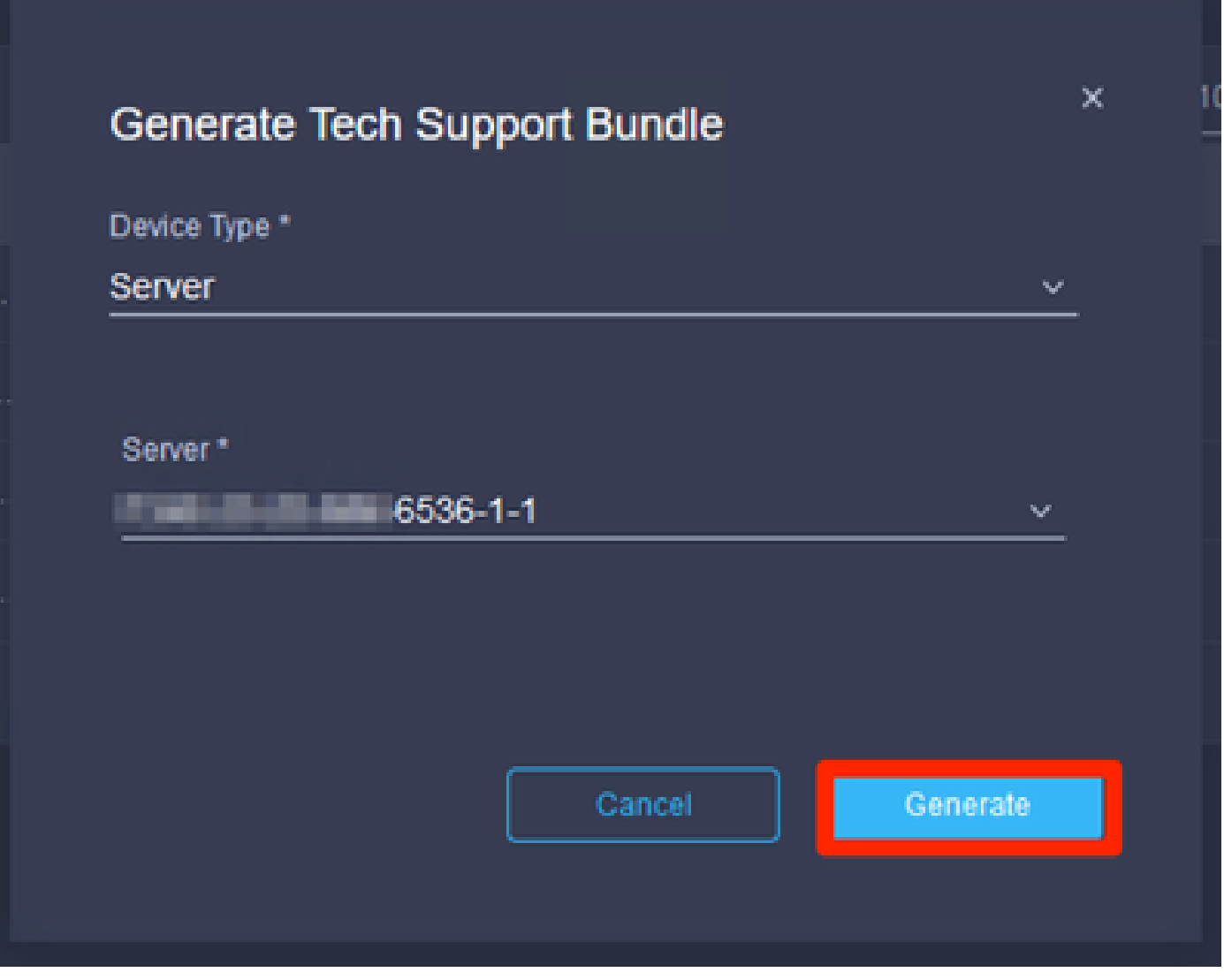

Protokolle generieren

Wenn die Protokollgenerierung abgeschlossen ist, wählen Sie . . . (1) und wählen Download (2).

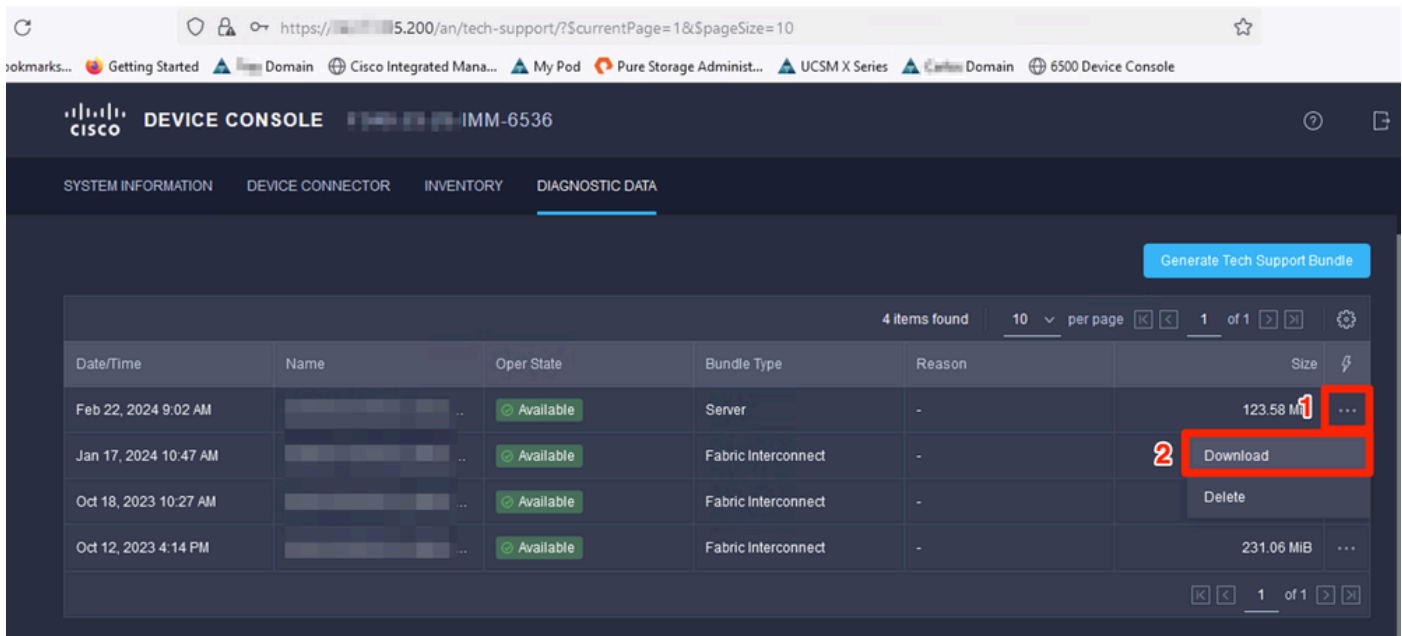

Die Protokolle können jetzt in den TAC SR hochgeladen werden.

### Schlussfolgerung

Mithilfe der oben genannten Informationen können Sie nun Protokolle für den Fall sammeln, dass Ihre Geräte nicht mit Intersight kommunizieren können.

#### Hinweise

Weitere Methoden zum Sammeln von Protokollen in IMM finden Sie hier:

[Manuelles Sammeln von Intersight Managed UCS Tech Support-Paketen](https://www.cisco.com/c/de_de/support/docs/cloud-systems-management/intersight/221796-collect-intersight-managed-ucs-tech-supp.html)

Hier finden Sie eine Sammlung von Protokollpaketen für UCSM und CIMC:

[Sammeln von Dateien des technischen UCS-Supports - Serie B, C und S](https://www.cisco.com/c/de_de/support/docs/servers-unified-computing/ucs-infrastructure-ucs-manager-software/211587-Visual-Guide-to-collect-UCS-Tech-Support.html)

#### Informationen zu dieser Übersetzung

Cisco hat dieses Dokument maschinell übersetzen und von einem menschlichen Übersetzer editieren und korrigieren lassen, um unseren Benutzern auf der ganzen Welt Support-Inhalte in ihrer eigenen Sprache zu bieten. Bitte beachten Sie, dass selbst die beste maschinelle Übersetzung nicht so genau ist wie eine von einem professionellen Übersetzer angefertigte. Cisco Systems, Inc. übernimmt keine Haftung für die Richtigkeit dieser Übersetzungen und empfiehlt, immer das englische Originaldokument (siehe bereitgestellter Link) heranzuziehen.